# **BBO Tips & Tricks**

## **Inhoud**

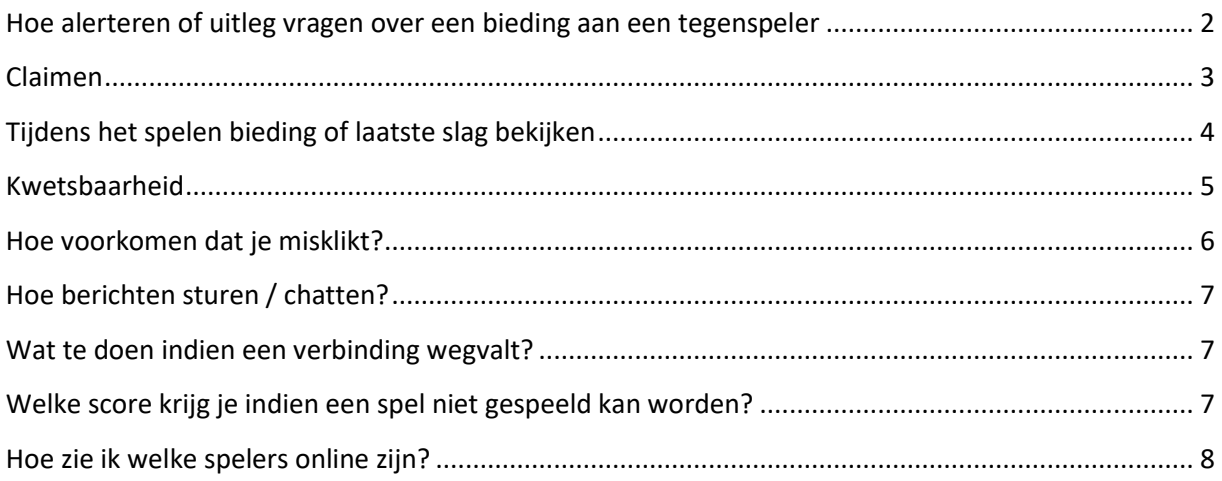

#### <span id="page-1-0"></span>**Hoe alerteren of uitleg vragen over een bieding aan een tegenspeler**

In BBO bestaat er enkel een 'Zelf-Alert'.

De speler die een bod doet dat normaal gezien moet gealerteerd worden door zijn partner, moet zelf **vooraleer** te bieden op de **Alert** knop drukken en daarnaast de uitleg te typen.

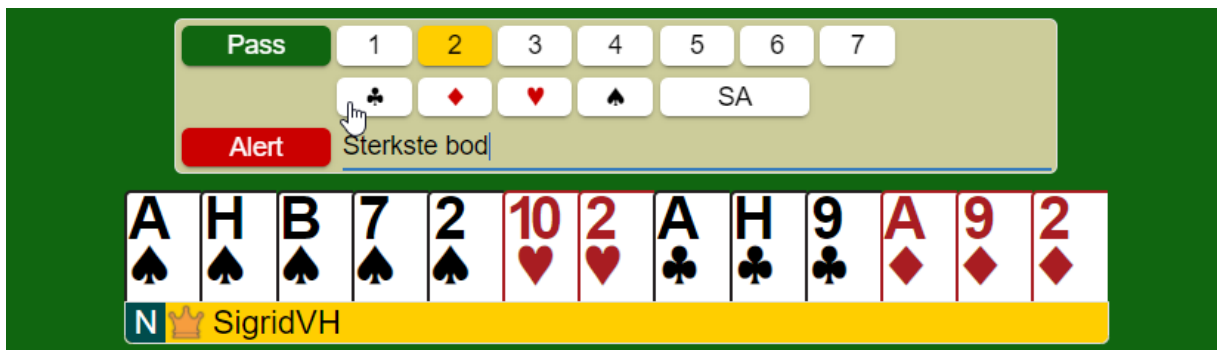

Alleen de tegenspelers krijgen de alert en uitleg te zien, je partner niet. Toch al een bod gedaan en vergeten te alerten? Klik dan op je eigen bod en geef alsnog de uitleg;

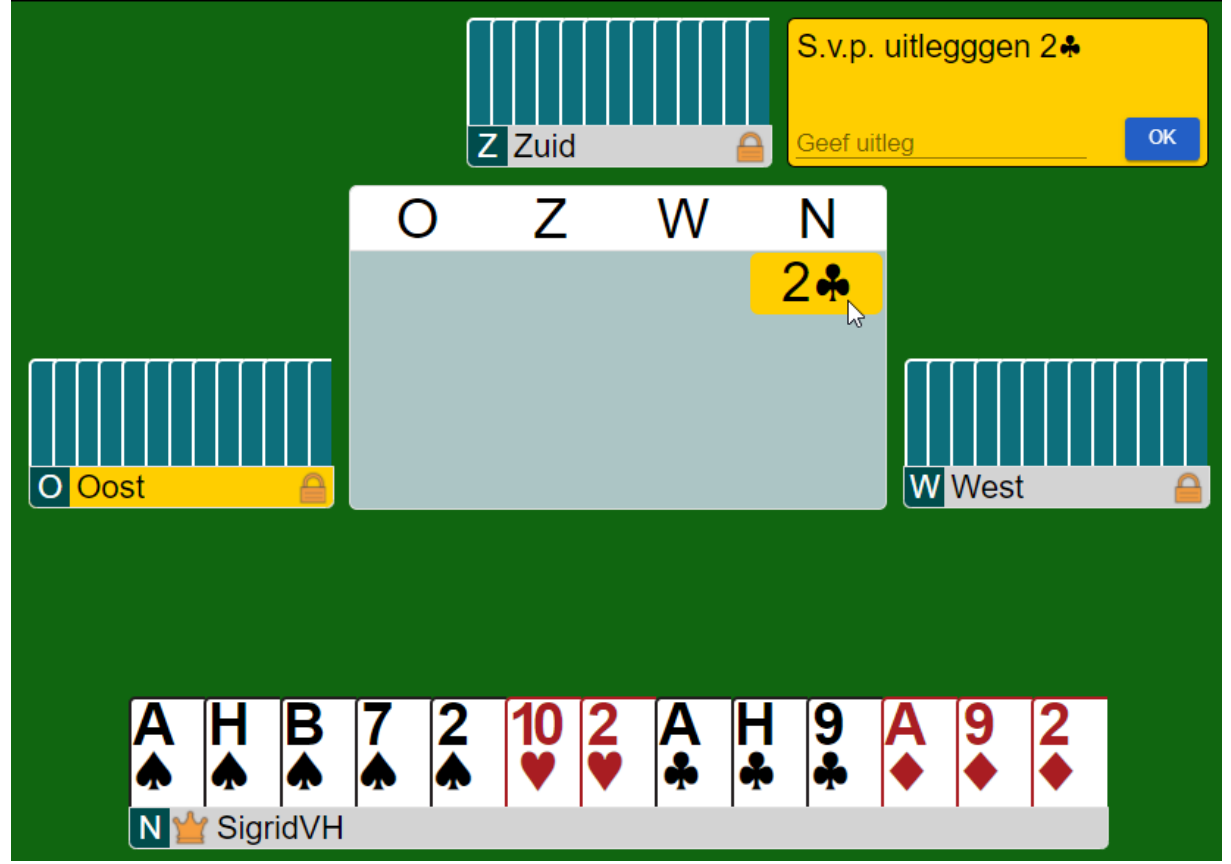

Je mag dus niet via de chat je bod uitleggen want dan ziet je partner dat ook!

Een speler kan ook tijdens het bieden uitleg vragen over een bod van een tegenstrever door erop te klikken. Dit genereert dezelfde Uitleg pop-up waarin de tegenstrever dan de uitleg moet typen. Je mag dus nooit via de chat box de uitleg aan de tafel geven.

## <span id="page-2-0"></span>**Claimen**

De speler die aan slag is kan claimen, dit wil zeggen zijn kaarten tonen en claimen hoeveel slagen hij nog maakt. Klik hiervoor op de knop 'Claim' (links onder). Het volgende pop up-scherm komt tevoorschijn, vragend hoeveel slagen je nog claimt en wat dat betekent voor het contract.

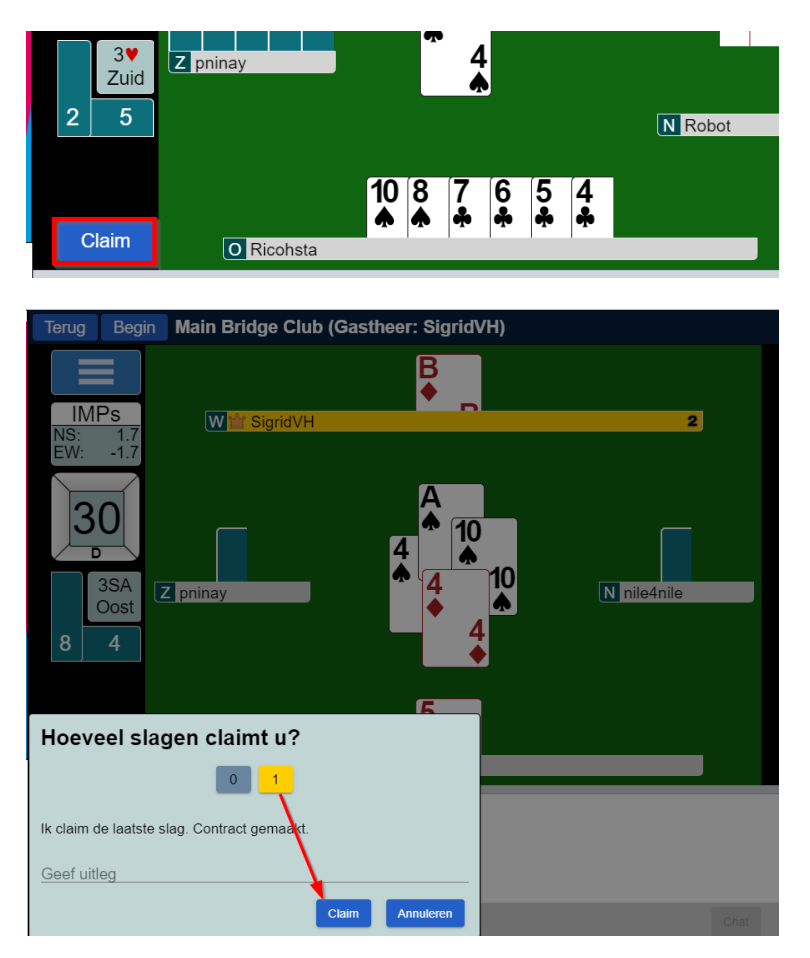

Na het juiste aantal slagen gekozen te hebben, klik je op 'Claim' Vervolgens krijgen de tegenstanders je kaarten te zien en kunnen ze je claim accepteren of afwijzen. Als ze niet akkoord zijn, gaat het spel gewoon verder maar de tegenstanders zien nog steeds alle kaarten van de speler die geclaimd heeft.

## <span id="page-3-0"></span>**Tijdens het spelen bieding of laatste slag bekijken**

Elke speler kan tijdens het spelen, de bieding nog opvragen door op het eindcontract dat links staat te klikken. Een pop-up met bieding komt dan tevoorschijn. De biedingen die gealerteerd waren, staan in het biedscherm overigens met een rood randje, door hierop te klikken kan de uitleg opnieuw bekeken worden.

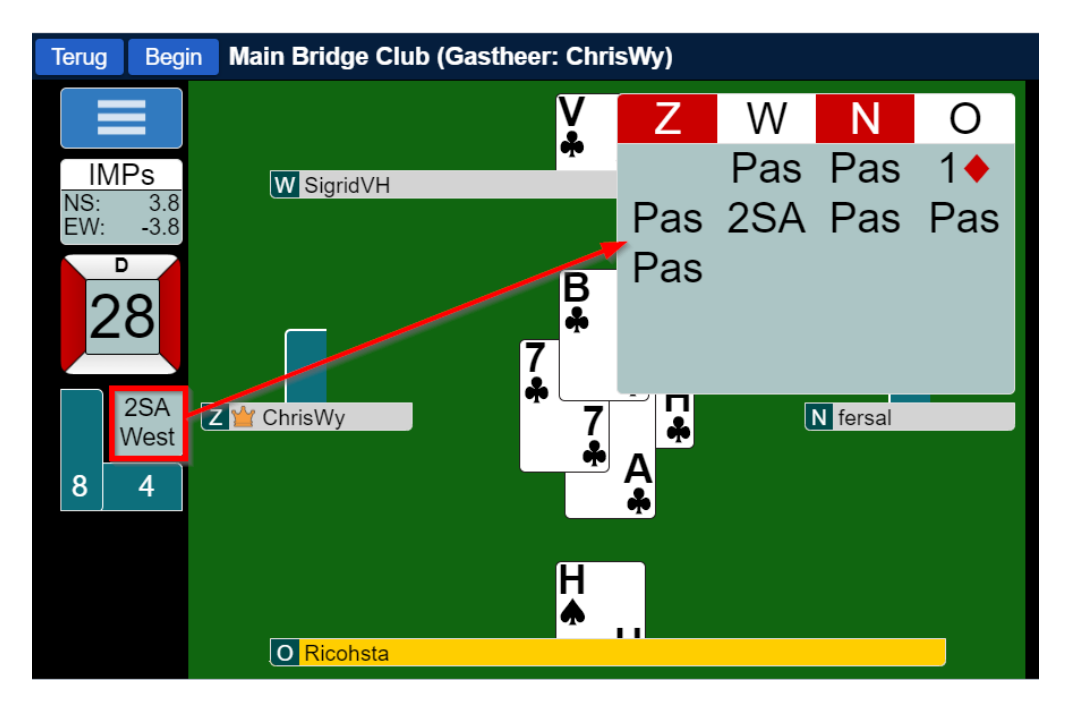

Bieding opvragen: klik op het kadertje waarin het contract staat

Laatst gespeelde slag opvragen: klik op de balkjes waarop het aantal gemaakte slagen staan.

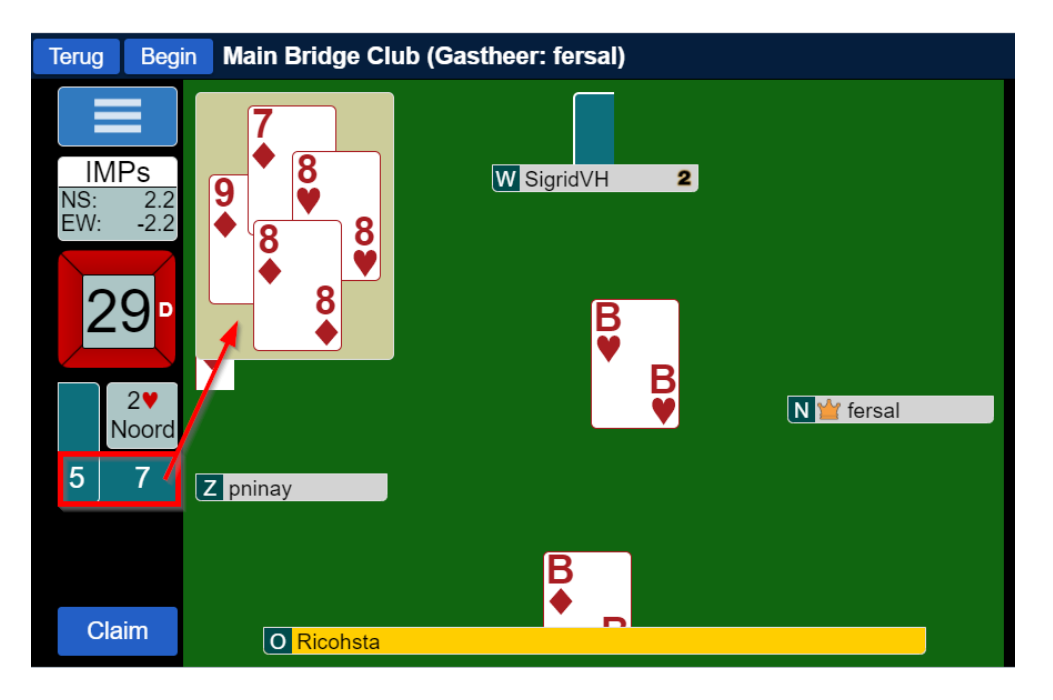

Het cijfer in het hoge balkje, is het aantal slagen die je zelf (of partner) gemaakt hebt; in het lage balkje het aantal slagen die de tegenstander gemaakt heeft.

## <span id="page-4-0"></span>**Kwetsbaarheid**

De kwetsbaarheid kan je zien aan de kleuren rond het vakje met het spelnummer: wit = niet kwetsbaar, rood = kwetsbaar

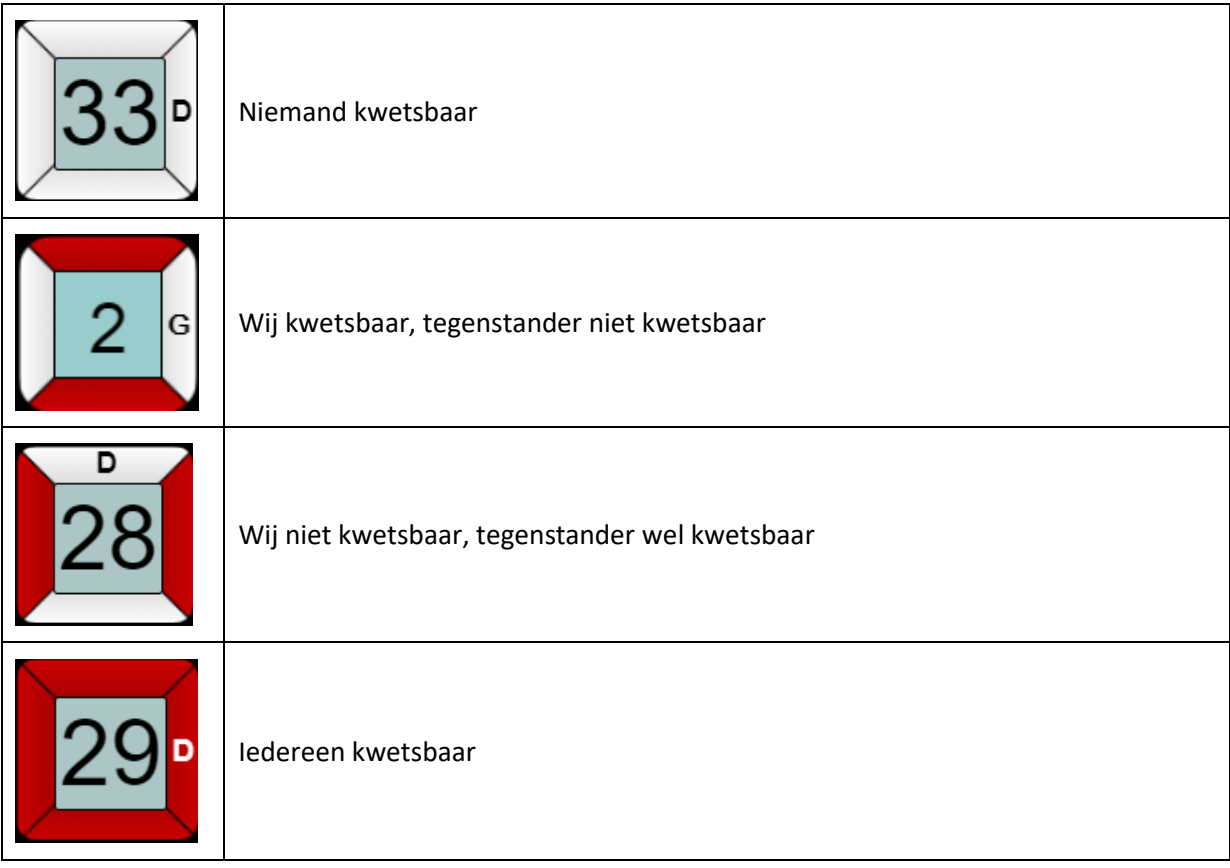

Ook tijdens het bieden, zie je bovenaan aan de kleur wie kwetsbaar is:

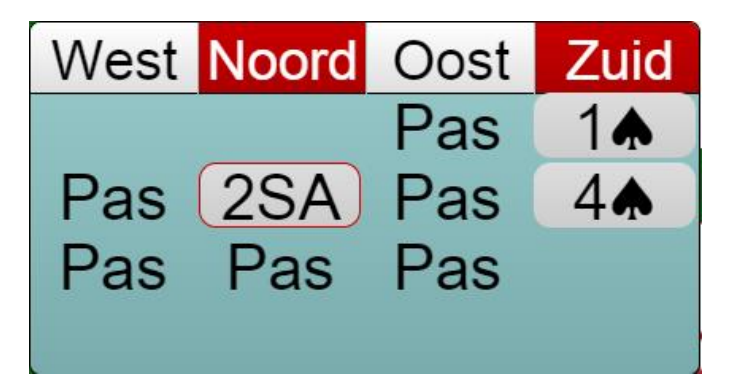

#### <span id="page-5-0"></span>**Hoe voorkomen dat je misklikt?**

Van zodra de competitie begint, zal het niet meer mogelijk zijn om te vragen om een bieding/gespeelde kaart te herstellen. Om te voorkomen dat je ongewild op het verkeerde bod/kaart klikt, kun je onderstaande opties instellen: dan moet je elke bieding bevestigen met een OK-knop; een gespeelde kaart door nogmaals erop te klikken.

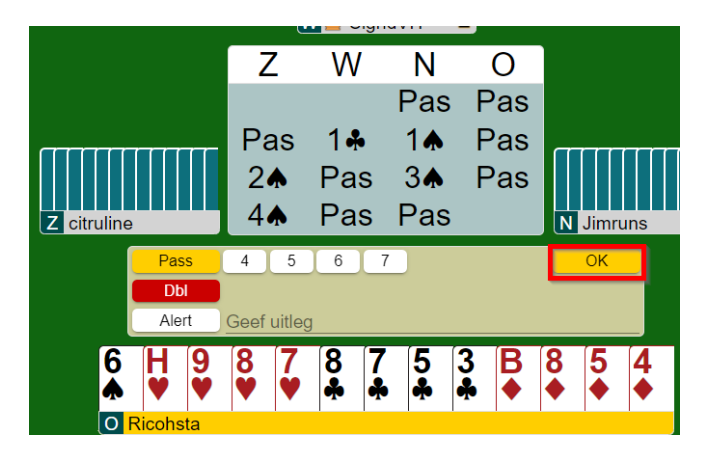

Helemaal rechts (pc/laptop) of onderaan (tablet/smartphone) klik je op "Account" 1 (hier geel gekleurd). Bij 'Settings' 2 kun je de opties 'Biedingen bevestigen' 3 en/of 'Kaarten bevestigen' 4 aanzetten. Je kunt hier ook de geluidseffecten 5 uitzetten.

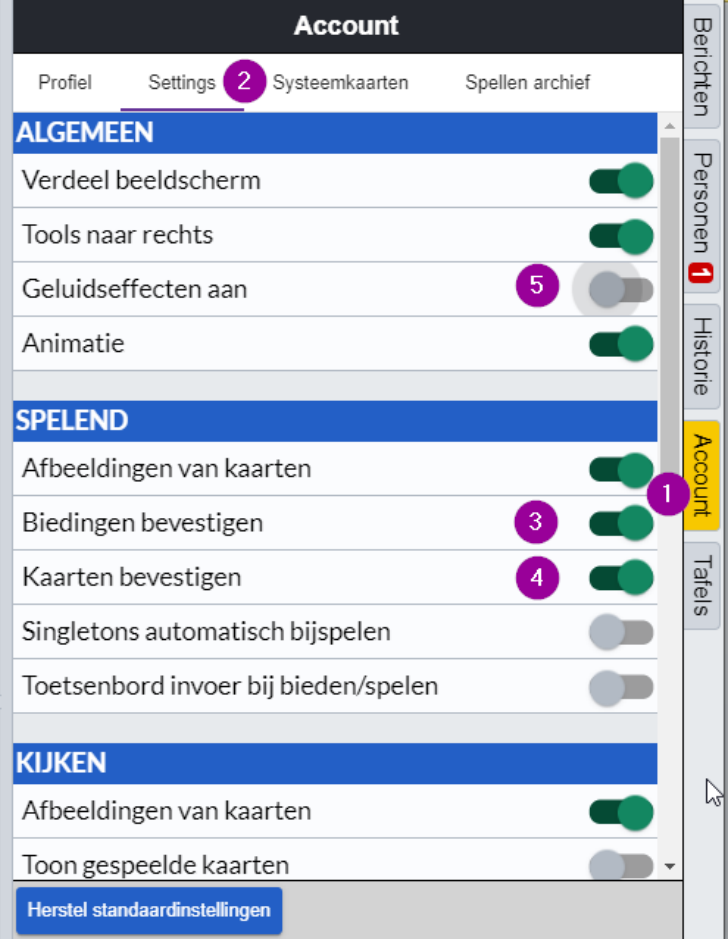

## <span id="page-6-0"></span>**Hoe berichten sturen / chatten?**

Tijdens het tornooi kan u via het Chat gedeelte onderaan berichten sturen naar de Lobby

(iedereen die aan het tornooi bezig is), de Tafel (alle spelers aan jouw tafel), de Tornooileider of een ander Privépersoon (behalve uw partner). Kies hiervoor links de overeenkomstige groep **1** en typ het gewenste bericht ❷, klik vervolgens op de knop 'Chat' ❸.

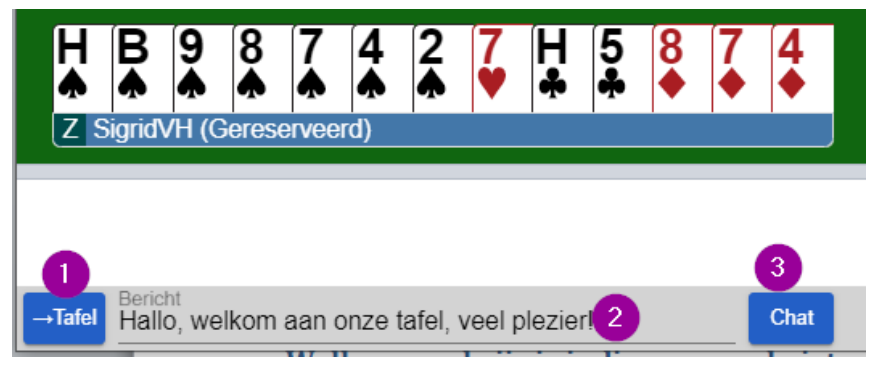

#### <span id="page-6-1"></span>**Wat te doen indien een verbinding wegvalt?**

Het kan gebeuren dat uw verbinding tijdens het spelen verbroken geraakt.

Geen paniek, jouw stoel blijft gereserveerd tot de wedstrijdleider daar eventueel anders over beslist.

Probeer opnieuw in te loggen en als dat lukt (het gebeurt zeer zelden van niet) kom je onmiddellijk weer op jouw plaats aan de juiste tafel terecht.

Indien je er niet in slaagt om je weer te verbinden, contacteer dan de wedstrijdleider: diekan je eventueel helpen om terug aangemeld te geraken of kijken als er een invaller beschikbaar is.

## <span id="page-6-2"></span>**Welke score krijg je indien een spel niet gespeeld kan worden?**

Standaard kent BBO 50-50 toe aan paren die een gift niet kunnen spelen.

De wedstrijdleider wordt automatisch verwittigd als er een spel niet gespeeld kon worden vóór het einde van een ronde. De wedstrijdleider kan de bieding van dit spel en de slagen die al gespeeld werden, bekijken en alsnog beslissen om de score aan te passen.Dit om te vermijden dat een speler die bij het laatste spel van een ronde ziet dat hij/zij verkeerd geboden (te hoog/te laag) of gespeeld heeft, met opzet langzaam speelt om zo alsnog een 50% score te behalen.

Op de klok links bovenaan het scherm, kun je zien hoeveel tijd je nog hebt voor een ronde. TIP: gebruik de Claim-knop als het duidelijk is dat je de resterende slagen zult halen

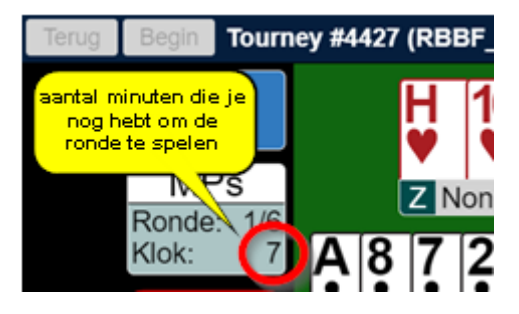

#### <span id="page-7-0"></span>**Hoe zie ik welke spelers online zijn?**

Helemaal rechts (pc/laptop) of onderaan (tablet/smartphone) klik je op "Personen" 1 (hier geel gekleurd). Bij 'Vrienden' ❷ kun je spelersnamen toevoegen van de personen met wie je straks gaat bridgen.

Dat doe je door onderaan onder "vrienden toevoegen" ❸ de spelersnamen van je partner en/of tegenspelers in te voegen en vervolgens op de knop 'Toevoegen' 4 te klikken.

Je gaat eventueel nog geen namen zien verschijnen als die spelers niet ONLINE zijn.

Maar indien je helemaal rechts OFFLINE **S** aanklikt dan zie je alle namen die je ingegeven hebt, verschijnen.

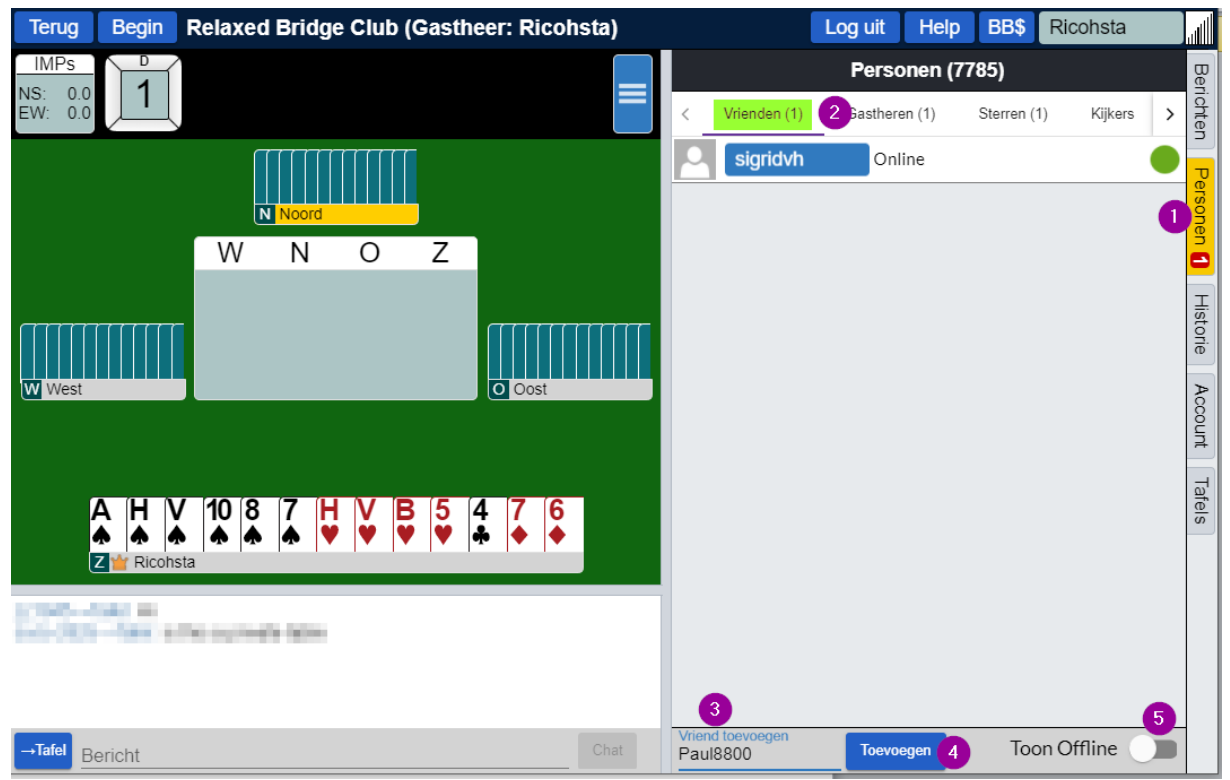